# **DO-128 Board Support Package Installation on RedHawk**

Release Notes Revision B

September 9,2022

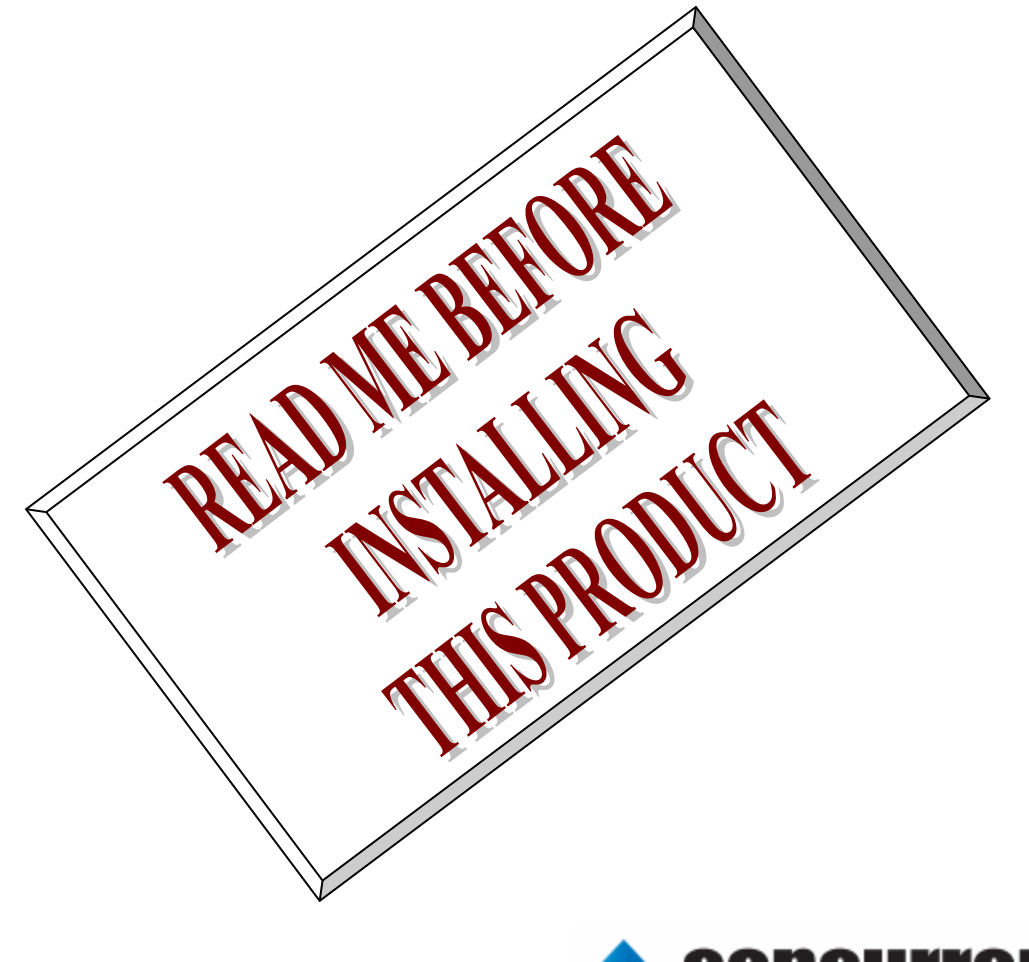

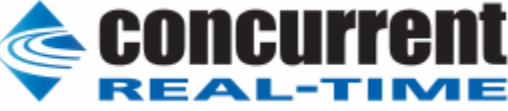

### **1.** はじめに

本書は、Concurrent Real Time Inc(CCRT)の RedHawk 上で動作する、コンテック社製 DO- 128 PCI Express ボードサポートパッケージ 用リリースノートです。

## **2.** インストールのための条件

DO- 128 BSP をインストールするためには、以下の製品がインストールされている事が必要です。

- DO-128 ボード
- RedHawk 6.x 以上
- Extmem version 6.7 以上

DO-128は、パソコンにデジタル信号の出力機能を拡張するPCI Expressバス対応ボードです。 非絶縁 オープンコレクタ出力128点を搭載しています。

## **3.** インストール方法

 *DO-128 BSP* は、IRQ 共有するように設計されています。 もしこのデバイスの IRQ が、別のデバイスによって 共有されている場合に、このドライバの性能は損なわれる場合があります。 そのため、可能な限り、このボードは その IRQ が他の装置と共有されていないPCIスロットの中に実装する事が奨励されます。 "lspci -v"コマンドをシ ステムで種々の装置の IRQ を確認するために使用することができます。

 *DO-128 BSP* は、 CDROM/DVD 上の RPM/DEB フォーマットで供給され、別途 extmem デバイスドライバが インストールされていることが必要です。

以下に、インストールの手順を示します。:

x86\_64 アーキテクチャの場合

 === root ユーザで実行してください=== # mount /dev/cdrom /mnt あるいは mount /dev/dvd /mnt # cd /mnt もし、extmem を同時にインストールする場合には、以下のコマンドを入力してください # rpm -ivh bin-extmem-**X.Y**\_RH*x.y*-*z*.x86\_64.rpm **DO128 BSP** 実行パッケージのインストール # rpm -ivh bin-do128-**X.Y**\_RH*x.y*-z.x86\_64.rpm もし必要であれば、続けて開発パッケージのインストールを行ってください # rpm -ivh dev- do128-**X.Y**\_RH*x.y*-z.x86\_64.rpm # umount /mnt

amd64 アーキテクチャの場合

 === root ユーザで実行してください=== # mount /dev/cdrom /mnt あるいは mount /dev/dvd /mnt # cd /mnt もし、extmem を同時にインストールする場合には、以下のコマンドを入力してください # apt install ./bin-extmem-rhx.y\_X.Y\_amd64.deb

### **DO128 BSP** 実行パッケージのインストール

# apt install ./bin-do128-rhx.y X.Y\_amd64.deb

もし必要であれば、続けて開発パッケージのインストールを行ってください # apt install ./dev-do128-rhx.y\_X.Y\_amd64.deb # umount /mnt

arm64 アーキテクチャの場合

 === root ユーザで実行してください=== # mount /dev/cdrom /mnt あるいは mount /dev/dvd /mnt # cd /mnt もし、extmem を同時にインストールする場合には、以下のコマンドを入力してください # apt install ./bin-extmem-rhx.y\_X.Y\_arm64.deb

### **DO128 BSP** 実行パッケージのインストール

# apt install ./bin-do128-rhx.y X.Y arm64.deb

もし必要であれば、続けて開発パッケージのインストールを行ってください # apt install ./dev-do128-rhx.y\_X.Y\_arm64.deb # umount /mnt

(*x.y* は RedHawk のバージョン番号であり、 6.x,7.x または 8.x で、**X.Y** は、BSP のバージョン、**z** は、 BSP のリリース番号を示し、予告なく変更することがあります。)

*DO-128 BSP* パッケージは */usr/local/CNC/drivers/extmem/interface/do128* ディレクトリにインストールさ れ、必要な場所に展開されます。

### **4.** アンインストール方法

*DO-128 BSP* パッケージは、以下のコマンドでアンインストールします。この作業により */usr/local/CNC/drivers/extmem/interface/ do128* ディレクトリは削除されます。

#### x86\_64 アーキテクチャの場合

=== root ユーザで実行してください=== 開発パッケージをインストールしていた場合には、 # rpm -e dev- do128-**X.Y**\_RH*x.y*-z.x86\_64 *(*開発パッケージの削除*)* # rpm -e bin-do128-**X.Y**\_RH*x.y*-z.x86\_64 *(*実行パッケージの削除*)* 実行パッケージのみをインストールしていた場合には、 # rpm -e bin-do128-**X.Y**\_RH*x.y*-z.x86\_64 *(*実行パッケージの削除*)*

### amd64 アーキテクチャの場合

=== root ユーザで実行してください=== 開発パッケージをインストールしていた場合には、 # apt purge dev-do128-rhx.y *(開発パッケージの削除)* # apt purge bin-do128-rhx.y *(実行パッケージの削除)* 実行パッケージのみをインストールしていた場合には、 # apt purge bin-do128-rhx.y *(実行パッケージの削除*)

arm64 アーキテクチャの場合

=== root ユーザで実行してください=== 開発パッケージをインストールしていた場合には、 # apt purge dev-do128-rhx.y *(開発パッケージの削除)* # apt purge bin-do128-rhx.y *(実行パッケージの削除)* 実行パッケージのみをインストールしていた場合には、 # apt purge bin-do128-rhx.y *(実行パッケージの削除)* 

# **5.** ライブラリマニュアル

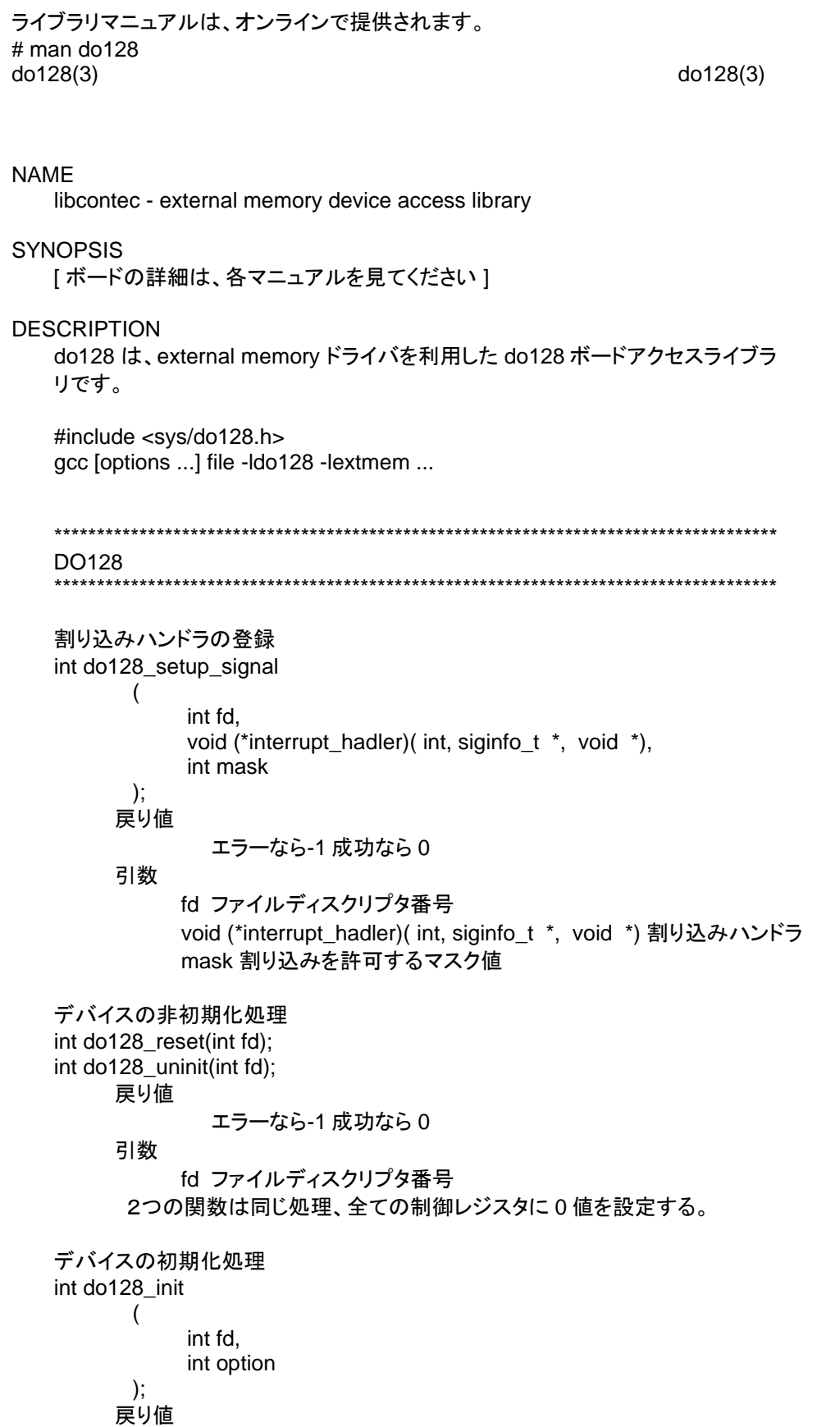

 エラーなら-1 成功なら 0 引数 fd ファイルディスクリプタ番号 option 1を指定すると以下の情報が表示される BAR0 I/O Region addr 0x0000ace0 offset 0x00000000 32 bytes 割り込みサービス関数 割り込んだ際の割り込み要因レ ジ ス タ( オ フ セ ッ ト 0x14-0x15)の値を戻す int do128\_intr\_service ( int fd, unsigned int \*iflag, int \*pending ); 戻り値 エラーなら-1 成功なら 0 引数 fd ファイルディスクリプタ番号 iflag 値を戻す変数 pending 保留されている割り込みの数を戻す変数 割り込みを禁止する int do128\_disable\_intrrupt ( int fd, int mask ); 戻り値 エラーなら-1 成功なら 0 引数 fd ファイルディスクリプタ番号 mask 割り込みを禁止するビットマスク 割り込みを許可する int do128\_enable\_intrrupt ( int fd, int mask ); 戻り値 エラーなら-1 成功なら 0 引数 fd ファイルディスクリプタ番号 mask 割り込みを許可するビットマスク インターバルタイマーをセットする int do128\_set\_system\_timer(int fd,unsigned int \*count); 戻り値 エラーなら-1 成功なら 0 引数 fd ファイルディスクリプタ番号 count 値を設定する変数へのポインタ インターバルタイマーの現在値を読み出す

int do128\_get\_system\_timer(int fd,unsigned int \*count);

戻り値

引数

エラーなら-1 成功なら 0

汎用関数 オフセット値を指定してレジスタの値を読み出す

 fd ファイルディスクリプタ番号 count 値を読み出す変数へのポインタ

 int do128\_get\_ioport(int fd,int offset,unsigned int \*value); 戻り値 エラーなら-1 成功なら 0 引数 fd ファイルディスクリプタ番号 offset レジスタオフセット value 値を読み出す変数へのポインタ 汎用関数 オフセット値を指定してレジスタに値を書き出す int do128 set ioport(int fd,int offset,unsigned int \*value); 戻り値 エラーなら-1 成功なら 0 引数 fd ファイルディスクリプタ番号 offset レジスタオフセット value 値を出す変数へのポインタ チャネルを指定して入力データを読み出す int do128\_read\_data(int fd,int ch,unsigned char \*data); 戻り値 エラーなら-1 成功なら 0 引数 fd ファイルディスクリプタ番号 ch チャンネル data 入力変数へのポインタ チャネルを指定してデータを出力する int do128 write data(int fd,int ch,unsigned char \*data); 戻り値 エラーなら-1 成功なら 0 引数 fd ファイルディスクリプタ番号 ch チャンネル data 出力変数へのポインタ すべてのチャネルの入力データを読み出す int do128\_read\_data\_all(int fd,unsigned char \*data); 戻り値 エラーなら-1 成功なら 0 引数 fd ファイルディスクリプタ番号 data 入力配列変数へのポインタ LP すべてのチャネルのデータを出力する int do128 write data all(int fd,unsigned char \*data); 戻り値 エラーなら-1 成功なら 0 引数

 fd ファイルディスクリプタ番号 data 出力配列変数へのポインタ

SEE ALSO

/usr/local/CNC/drivers/extmem/contec/do128 下のプログラム

### AUTHORS

Copyright (C) 1995-2016 Concurrent Real Time Inc.

28 Apr 2016 do128(3)